# **Boletim Técnico**

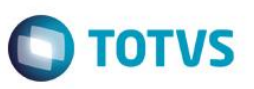

## **Gravação de LOG na exclusão de Notas Fiscais Eletrônicas - MV\_LOGEXNF**

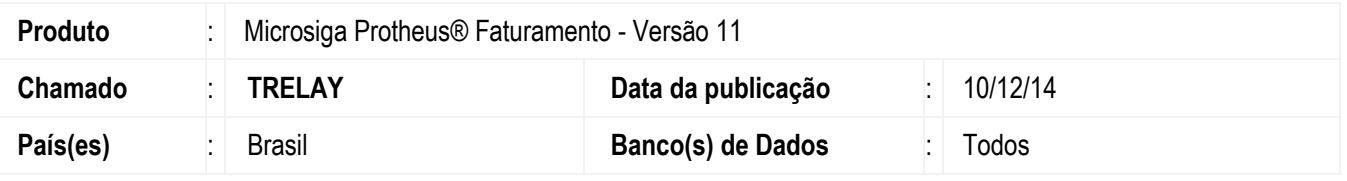

Implementado o parâmetro **MV\_LOGEXNF** para habilitar a gravação de log's na exclusão das notas fiscais eletrônicas via job FATJOBNFE. Com o parâmetro ativado, ou seja, configurado com o valor Verdadeiro (.T.), será gerado o log de todas as ações na tabela CV8, com a qual é possível verificar em tela todas as ações realizadas pelo job.

### **Procedimento para Configuração**

#### **CONFIGURAÇÃO DE PARÂMETROS**

1. No **Configurador (SIGACFG)** acesse **Ambientes/Cadastros/Parâmetros (CFGX017)**. Crie/configure o parâmetro a seguir:

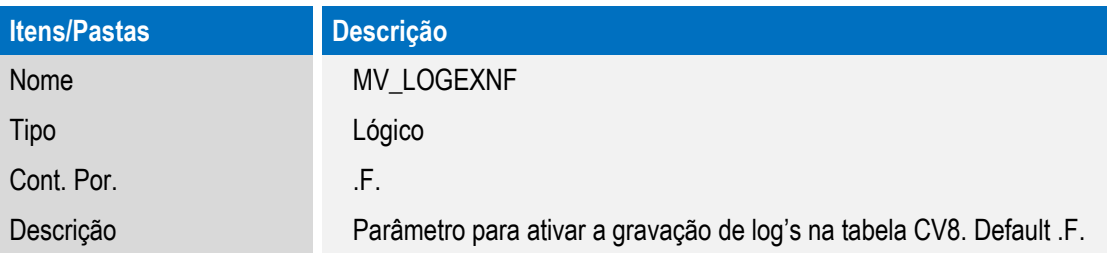

### **Procedimento para Utilização**

#### **Exemplo:**

Com o parâmetro **MV\_LOGEXNF** configurado como **.T.**:

1. No **Faturamento (SIGAFAT**) acesse **Atualizações / Faturamento / Exclusão de Nota Fiscal (MATA521).**

O sistema apresenta as notas a serem excluídas.

- 2. Selecione a nota a ser excluída.
- 3. No menu **Ações relacionadas** clique em **Excluir.**
- 4. Após a exclusão da nota, clique em **Ações relacionadas/ Pendências.**
- 5. Será aberta uma tela com os detalhes da exclusão da nota via job. Esses detalhes são os log's gerados através da gravação de dados na tabela CV8.
- 6. Confira os dados e confirme.

SIGAFAT – Gravação de LOG na exclusão de Notas Fiscais Eletrônicas - MV\_LOGEXNF

 $\overline{\bullet}$ 

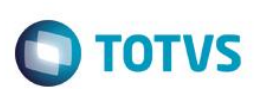

# **Informações Técnicas**

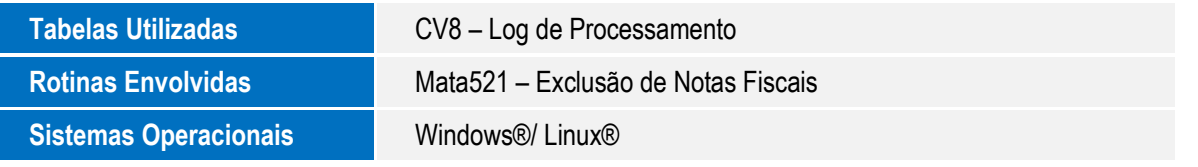

SIGAFAT – Gravação de LOG na exclusão de Notas Fiscais Eletrônicas - MV\_LOGEXNF